Компания "МакЦентр" 109240, Москва, Николоямская ул., 14 E-mail: [developers@maccentre.ru](mailto:developers@maccentre.ru)  URL: <http://www.hpc.ru/msd/>

# **MacCentre PaPiRus Руководство пользователя версия 2.31**

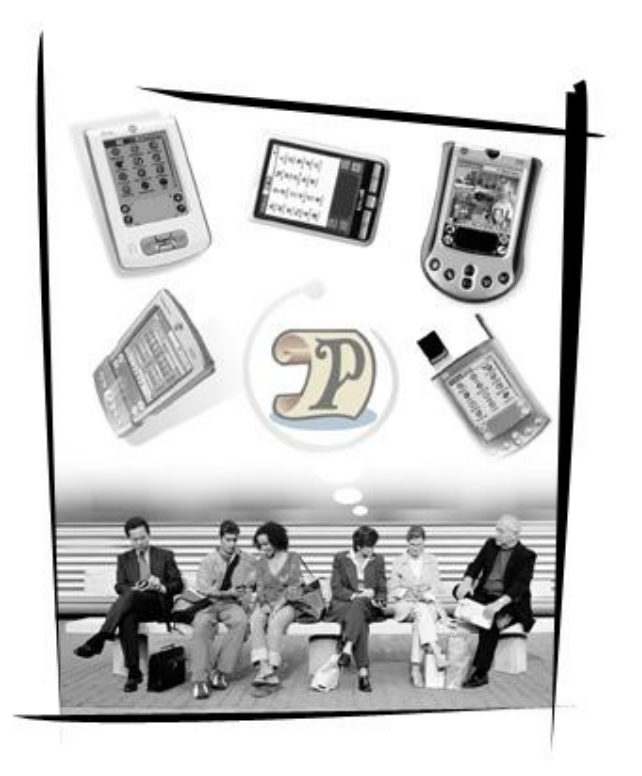

Copyright (C) 2002-2003 Компания МакЦентр. Все права защищены.

# **MacCentre PaPiRus - система национальной локализации для КПК под управлением Palm OS**

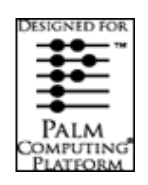

Система национальной локализации (в данной версии - русской локализации) MacCentre PaPiRus предназначена для локализации Palm OS карманных компьютеров Palm, Sony Clie и прочих. PaPiRus качественно и надежно обеспечит поддержку русского языка на КПК.

Система национальной локализации PaPiRus получила логотип "Designed for Palm Computing Platform". Логотип подтверждает соответствие MacCentre PaPiRus всем требованиям компании Palm Computing к продуктам третьих фирм для Palm OS. Надеемся, что с помощью системы национальной локализации MacCentre PaPiRus Ваш компьютер станет более удобным и функциональным.

Настоящее «Руководство пользователя» содержит необходимую информацию об установке и использовании системы национальной локализации MacCentre PaPiRus. Приятной работы!

#### **Ограничение ответственности**

Разработчик не гарантирует корректной работы программного обеспечения на всех карманных компьютерах. Список компьютеров, на которых тестировался продукт MacCentre PaPiRus, приведен в разделе Системные требования.

Запрещается воспроизведение, тиражирование и распространение этого продукта, а также иных продуктов, созданных с использованием данного продукта, кроме создания копий с целью резервного копирования.

Запрещены любые изменения кода программы, дизассемблирование, декомпилирование (преобразование кода программы в исходный текст) и прочие действия, нарушающие Российские и международные нормы по авторскому праву и использованию программных средств.

Конструктивные предложения и замечания просьба направлять по электронной почте: [developers@maccentre.ru](mailto:developers@maccentre.ru) 

# Содержание:

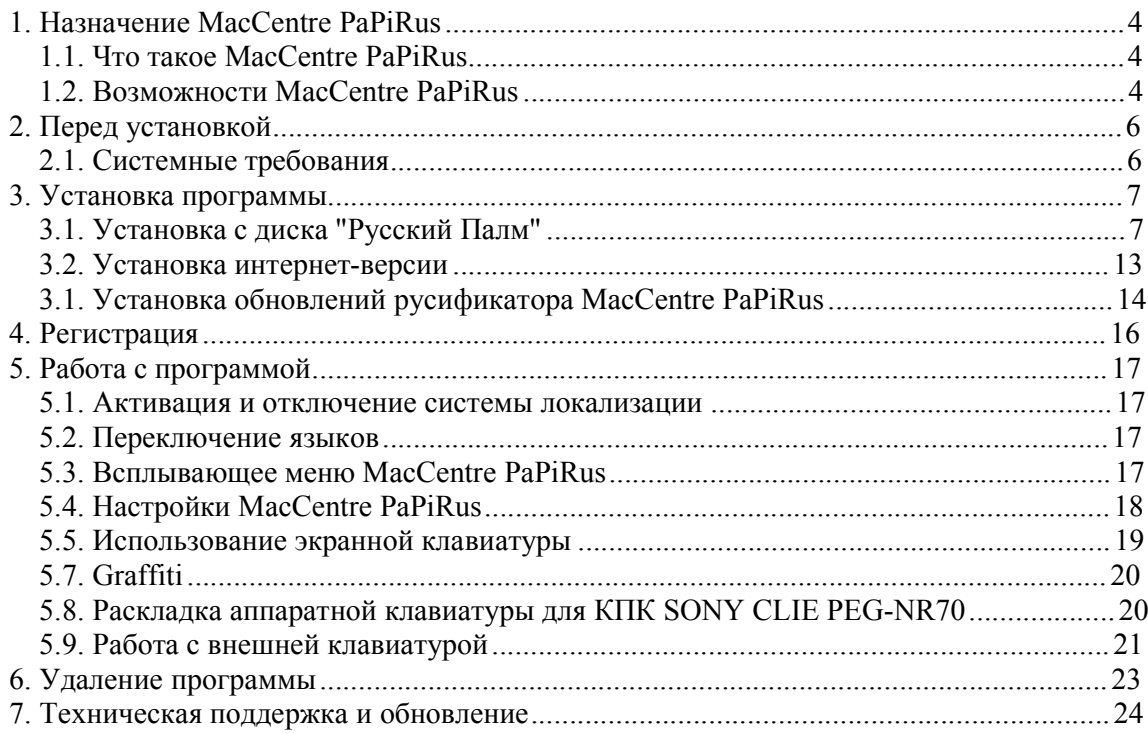

# **1. Назначение MacCentre PaPiRus**

# **1.1. Что такое MacCentre PaPiRus**

MacCentre PaPiRus - система национальной локализации (русской в базовом варианте) для КПК на базе Palm OS 4.x и младше.

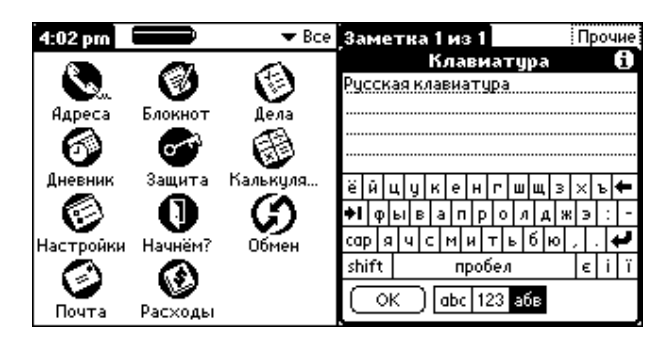

В MacCentre PaPiRus есть все средства для полноценной работы с национальным языком, не входящим в стандартную поставку Palm OS:

национальные шрифты, национальная раскладка экранной и аппаратной (если есть) клавиатур, адаптированная схема Graffiti, поддержка необходимых кодовых страниц (в частности, для кириллицы это Windows-1251, KOI8-R, Mac, ISO, DOS), перевод интерфейса Palm OS на национальный язык, поддержка национальной раскладки внешней клавиатуры "Palm Portable Keyboard".

MacCentre PaPiRus может работать в режиме полной (Full) и "легкой"(Lite) локализации:

**MacCentre PaPiRus Full** переводит на национальный (русский) язык интерфейс всех встроенных приложений, адаптирует системные установки КПК для выбранной страны (в данной версии – России), адаптирует систему ввода Graffiti и экранную клавиатуру.

**MacCentre PaPiRus Lite** полностью идентичен, за исключением перевода интерфейса встроенных приложений. При этом система локализации Lite требует для установки гораздо меньше свободной памяти (экономится примерно 100 Кб оперативной памяти Вашего карманного компьютера).

# **1.2. Возможности MacCentre PaPiRus**

Удобство использования и широкие возможности системы национальной локализации «MacCentre PaPiRus» достигнуты благодаря разработке уникальных технологий.

#### **Основные особенности и возможности PaPiRus:**

- · Полная национальная локализация операционной системы Palm OS и встроенных приложений.
- · Поддержка форматов даты, времени и т.д. страны.
- · Средства для работы с национальным языком (украинским), в том числе адаптированная схема Graffiti для украинских букв, возможность вводить национальные символы с экранной клавиатуры, поиск и сортировка с учетом

национального (украинского) языка, возможность использовать сокращения (ShortCuts) с национальными именами.

- · Уникальная схема адаптированного к национальной рукописи Graffiti, позволяющая использовать как росчерки, максимально приближенные к обычному написанию русских букв, так и упрощенные, эргономичные росчерки, дающие возможность писать со стенографической скоростью.
- · Национальная (русская) экранная клавиатура.
- · Справка по адаптированному Graffiti, доступная из любого приложения.
- · Переключение языка одним щелчком по индикатору языка или одним росчерком Graffiti.
- · Сортировка и поиск с учетом национального (русского) языка.
- Поддержка кодовых страниц кириллицы Windows-1251, KOI8-R, Mac.
- · Возможность быстрого переключения кодовых страниц, "на лету".
- · Возможность использования слеш-команд в режиме полной национальной локализации.
- · Возможность установки основного языка и основной кодировки.
- · Быстрый доступ ко всем настройкам MacCentre PaPiRus из любого приложения.
- Поддержка сокращений (ShortCuts) с именами на русском языке.
- Поддержка ввода букв на национальном языке с внешней клавиатуры "Palm" Portable Keyboard" (с установленным драйвером MacCentre RusKeyboard, входящим в состав MacCentre PaPiRus)
- · Сохранение всех настроек после мягкой перезагрузки КПК.
- Автоматическое включение MacCentre PaPiRus после установки.
- Возможность записи во Flash ROM (ПЗУ) КПК.

# **2. Перед установкой**

# **2.1. Системные требования**

PC-совместимый компьютер с установленными:

- MS Windows 95/98/ME/NT/2000/XP или подобная система.
- Palm Desktop версия  $4.0.1$  и выше.

Карманный компьютер:

• под управлением Palm OS 4.x и младше.

#### **Таблица совместимости карманных ПК (PDA):**

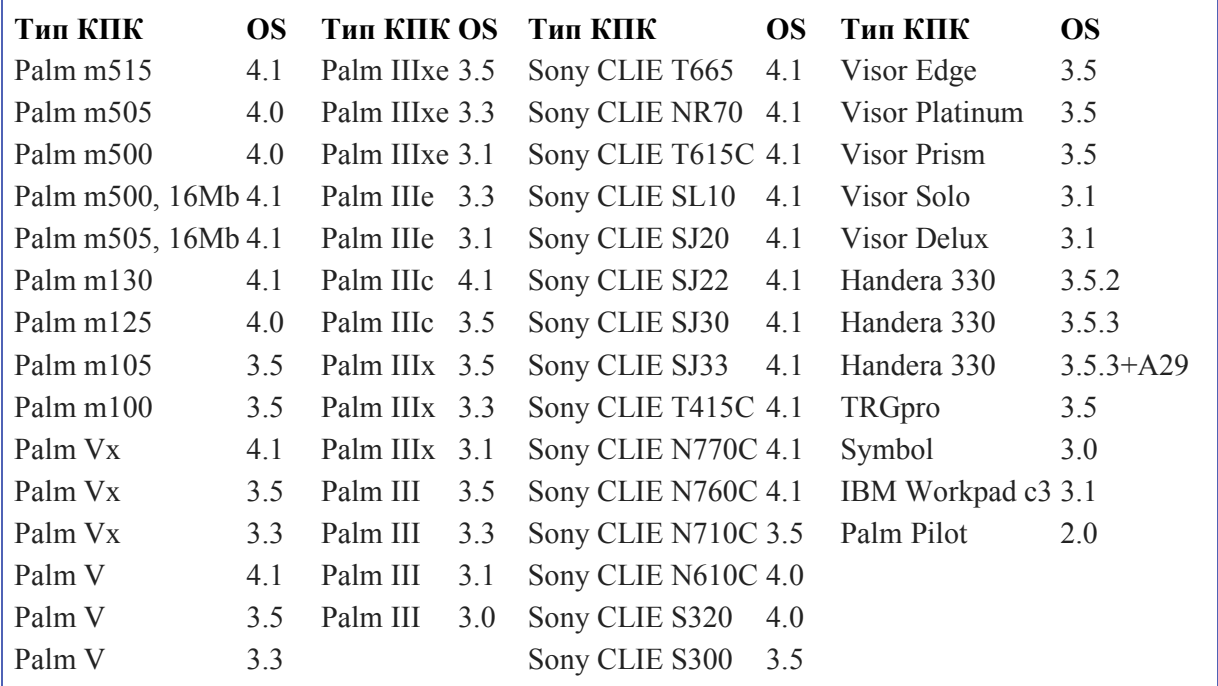

# **3. Установка программы**

Установка MacCentre PaPiRus производится с настольного компьютера.

#### **Меры предосторожности:**

Убедитесь, что на Вашем КПК не установлено никаких иных систем локализации. В случае если таковые установлены, корректно удалите их в соответствии с прилагаемыми к ним описаниями.

Перед установкой MacCentre PaPiRus обязательно создайте резервную копию данных, хранящихся на КПК. Нельзя гарантировать, что в случае неправильной или неполной деинсталляции старого русификатора, не произойдет конфликта при установке MacCentre PaPiRus.

## **3.1. Установка с диска "Русский Палм"**

#### **Для установки MacCentre PaPiRus с диска "Русский Палм" необходимо выполнить следующие действия:**

- · Подключите КПК к настольному компьютеру/ноутбуку и убедитесь, что подключение работает правильно (подробнее о подключении КПК к настольному компьютеру см. в Руководстве пользователя, прилагаемом к КПК).
- · Установите диск "Русский Палм" в CD-ROM привод, на экране ПК/ноутбука появится окно Мастера установки. Если данное окно не появилось, запустите Autorun.exe.
- · Мастер установки проверит наличие необходимых программ:
- 1) Если на Вашем настольном компьютере/ноутбуке не установлена программа Palm Desktop или установлена старая версия программы, Вам будет предложено установить или обновить программу:

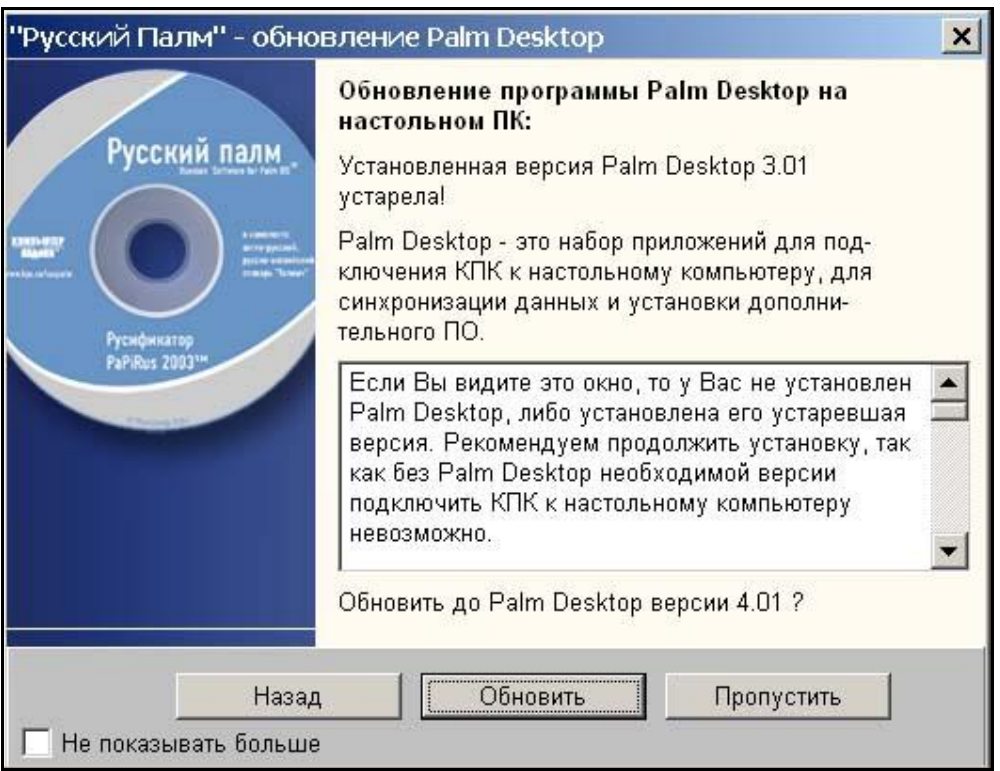

**Внимание!** При установке Palm Desktop следуйте инструкциям Руководства пользователя Вашего КПК.

Без установки указанной в системных требованиях версии Palm Desktop, установка системы локализации и прочих программ невозможна.

2) Если на Вашем настольном компьютере/ноутбуке не установлена программа Adobe Acrobat Reader или установлена ее устаревшая версия, Вам будет предложено установить или обновить программу:

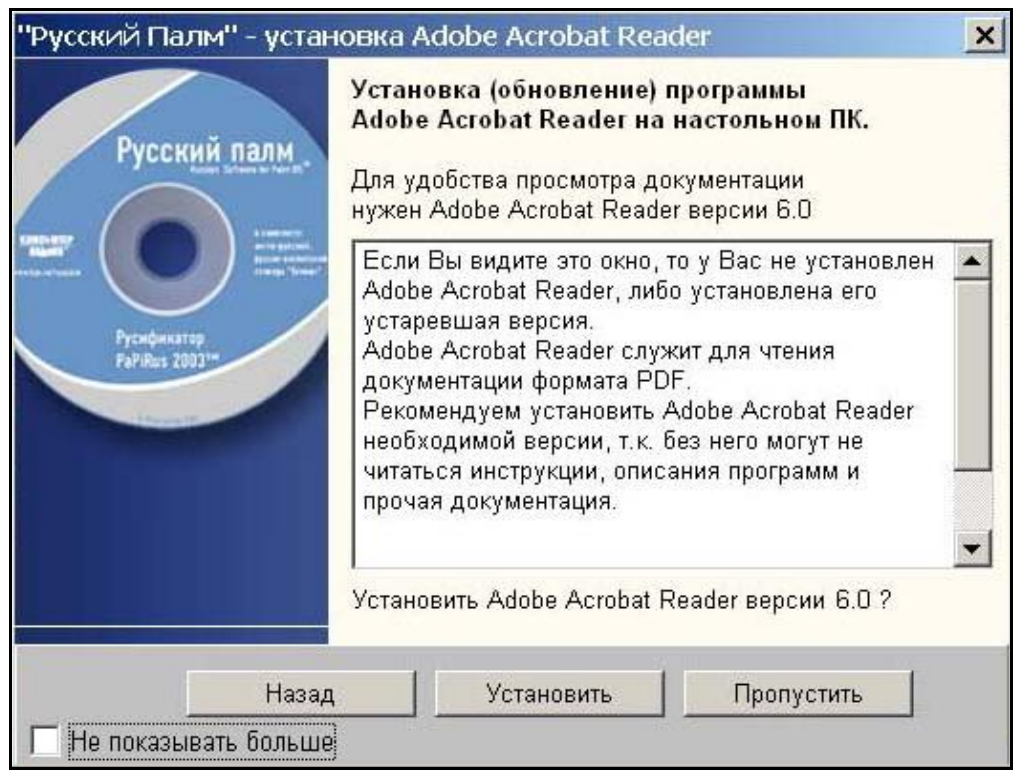

Если на Вашем настольном компьютере/ноутбуке установлено все необходимое программное обеспечение, данные окна не появляются.

· В выпадающем списке выберите модель Вашего КПК (если КПК выпускается с разными версиями ОС, Вам будет предложено выбрать версию его операционной системы):

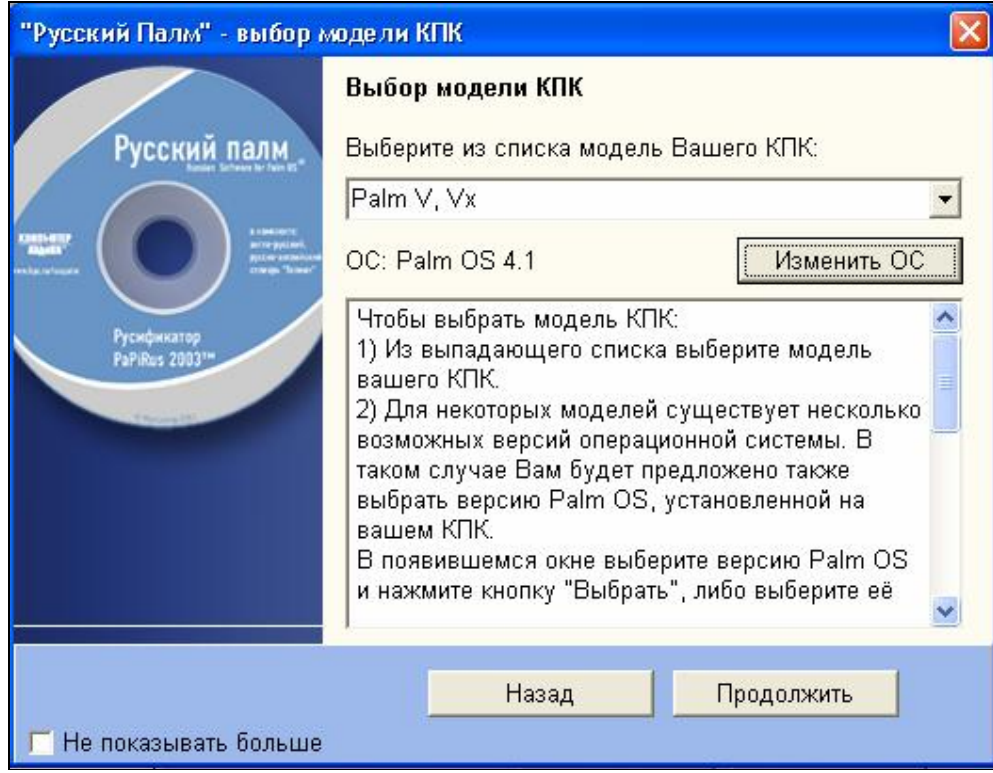

· В появившемся окне установите ОСНОВНОЙ ПАКЕТ "Русского Палма", который включает систему локализации MacCentre PaPiRus. Для этого нажмите кнопку **Установить**.

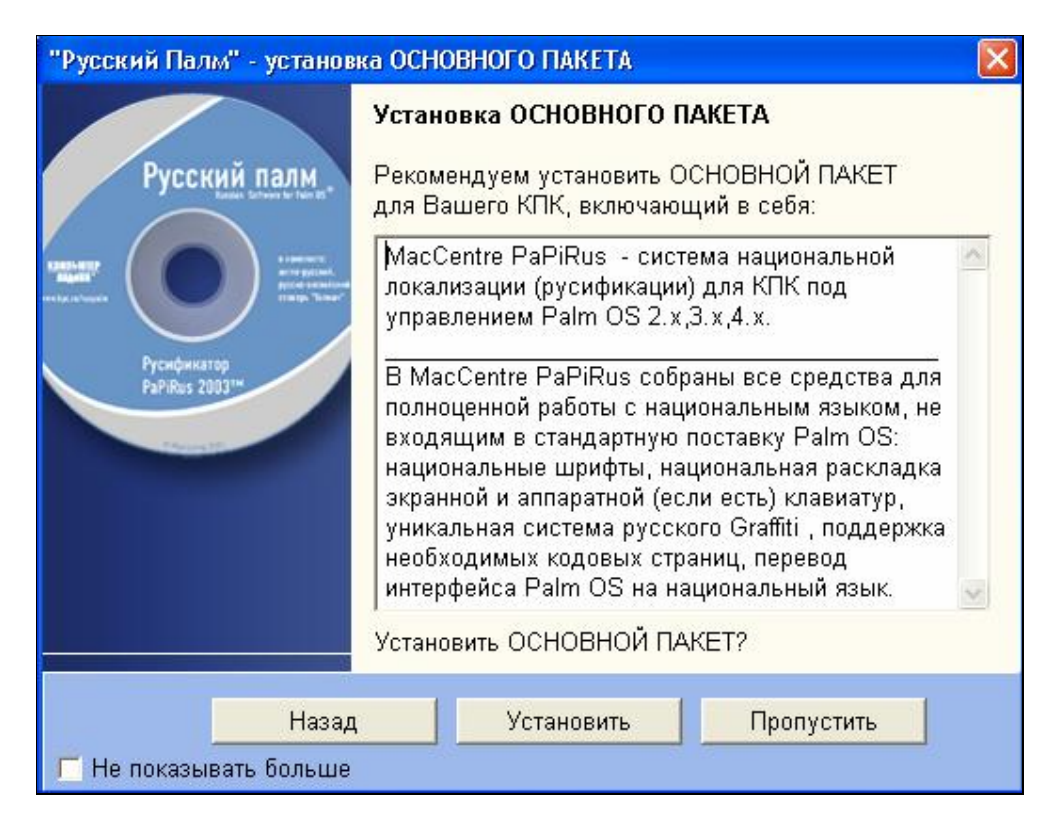

· В появившемся окне выберите имя пользователя, соответствующее подключенному КПК:

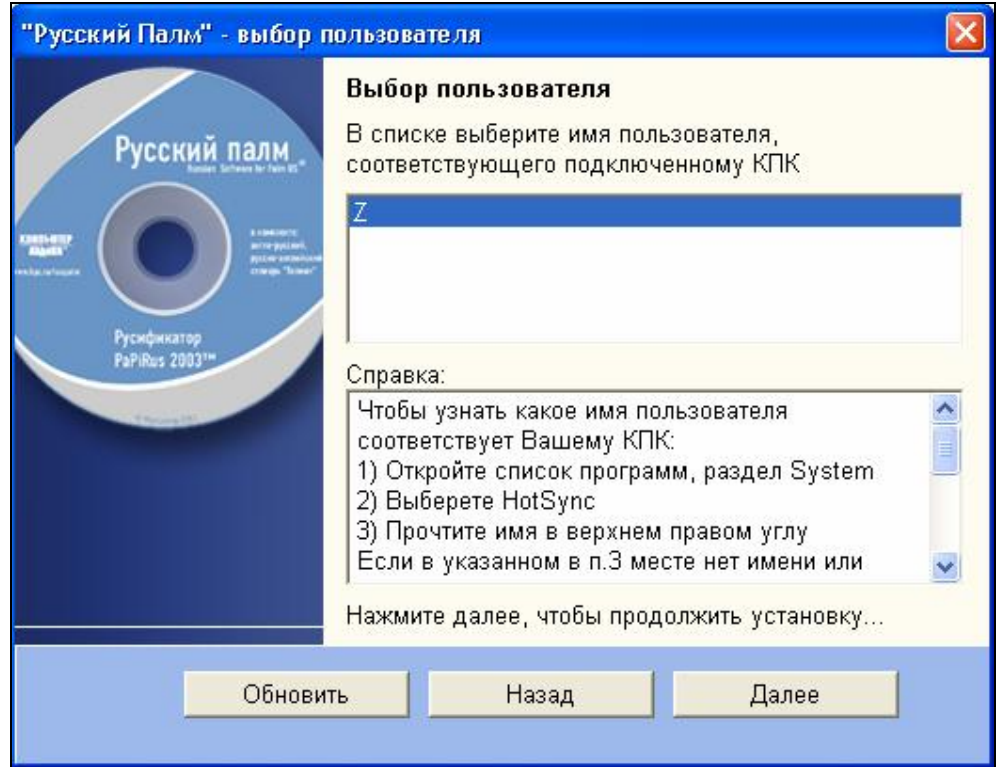

· В процессе следующего сеанса синхронизации система локализации MacCentre PaPiRus 2003 будет установлена на Ваш карманный компьютер.

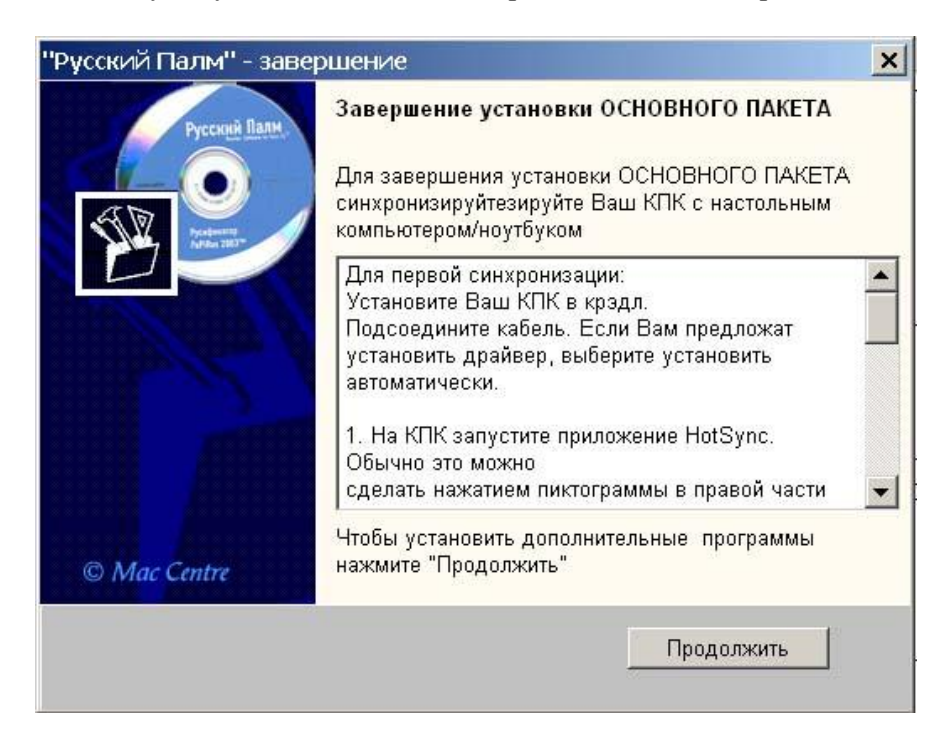

· Мастер настройки завершит работу. Для установки дополнительных программ с диска «Русский Палм» нажмите кнопку **Продолжить**.

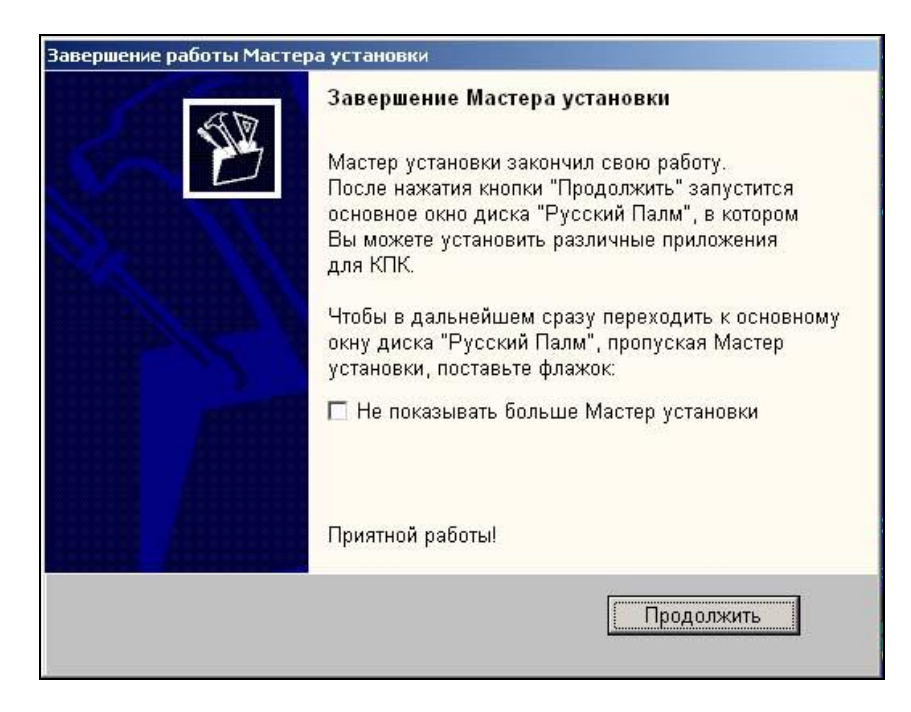

• Появится основное окно диска «Русский Палм»

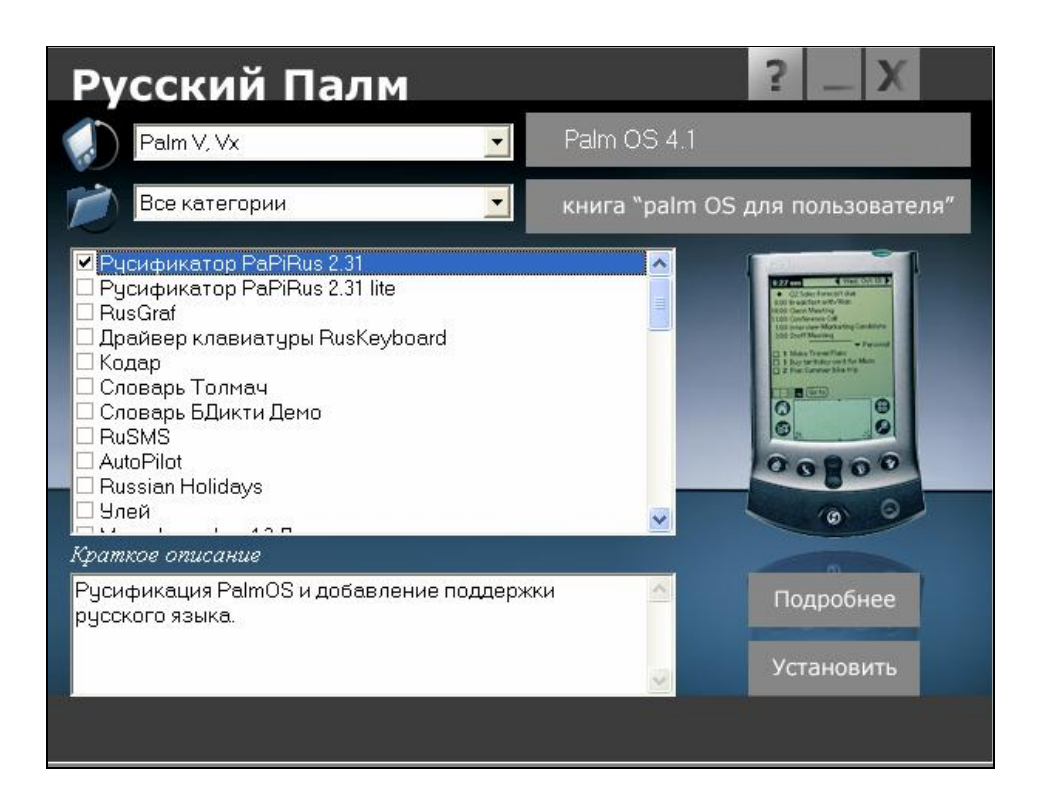

· Отметьте в окне выбора программ все необходимые приложения. По окончании выбора нажмите кнопку **Установить**. Автоматически запустится программа установки, и в процессе следующего сеанса синхронизации все выбранные Вами программы будут установлены на Ваш карманный компьютер.

**Примечание:** Для получения краткого описания программы нажмите кнопку **Подробнее**. Для получения справки по диску «Русский Палм» нажмите кнопку со знаком вопроса в правом верхнем углу окна. Нажмите кнопку **Книга «Palm OS для пользователя»**, чтобы ознакомиться с основными возможностями Вашего КПК.

- · Для завершения установки системы национальной локализации PaPiRus необходима регистрация программы.
- На Вашем КПК нажмите на значок «PaPiRus» в списке приложений (Application Launcher).
- Программа предложит ввести регистрационный код (Registration Code) PaPiRus, который записан на лицензионной карточке. Введите код при помощи экранной клавиатуры в точности так, как он указан на лицензионной карточке PaPiRus (включая знаки тире).

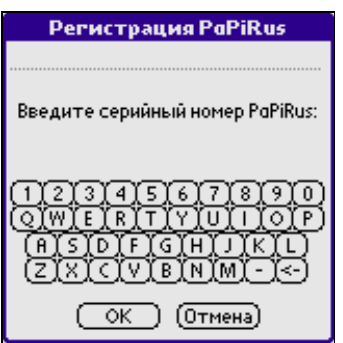

- · Если код был введен верно, на экран будет выведено сообщение об успешной регистрации, а в списке доступных языков появится «Русский».
- · Выберите из списка Язык: пункт "Русский".
- · Нажмите **ОК** в появившемся окне с предложением перезагрузить КПК.

Установка системы русской локализации MacCentre PaPiRus завершена.

Сразу после установки MacCentre PaPiRus автоматически включается.

#### **3.2. Установка интернет-версии**

Интернет-версия полной и облегченной системы русской локализации MacCentre PaPiRus доступна для скачивания зарегистрированными пользователями на странице загрузки программного обеспечения "Русский Палм":

<http://www.hpc.ru/ruspalm/download> .

**Внимание!** Выберите модель Вашего КПК и при необходимости версию его операционной системы. В списке программного обеспечения отметьте, какую версию системы локализации: полную (Full) или "легкую" (Lite) Вы хотите получить.

Система локализации MacCentre PaPiRus поставляется в виде архива \*.ZIP. Полная версия системы локализации содержит два файла с расширением .PRC, стандартным для приложений Palm OS. Первый файл, p50lite.prc, содержит базовые компоненты русификатора ("Lite" версию), которые обеспечивают ввод и отображение русских символов в приложениях, поддержку русских символов в Graffiti, русскую экранную клавиатуру, кодировки, региональные установки и т.п. Второй файл, p50full.prc, содержит модуль перевода интерфейса для всех встроенных приложений КПК. Облегченная версия MacCentre PaPiRus не включает модуль перевода интерфейса.

Установка MacCentre PaPiRus производится с настольного компьютера.

#### **Для установки MacCentre PaPiRus на КПК необходимо выполнить следующие действия:**

- · Дистрибутив как полной, так и облегченной версии системы локализации MacCentre PaPiRus рассылается в виде архивного файла формата ZIP. До начала установки на КПК необходимо распаковать файл программой WinZip ([http://www.winzip.com\)](http://www.winzip.com).
- **·** Разверните архив в любую временную директорию, например, "c:\papirus\".
- · Подключите КПК к настольному компьютеру/ноутбуку и убедитесь, что подключение работает правильно (подробнее о подключении КПК к настольному компьютеру см. в руководстве пользователя, прилагаемом к КПК).
- $\bullet$  B Проводнике (Windows Explorer) на настольном ПК/ноутбуке запустите исполняемый файл дистрибутива p50lite.prc. Запущенный файл будет отображен в списке открывшегося окна Install Tool.
- · Нажмите кнопку **Done** (**Готово**) в окне Install Tool.
- · Чтобы установить модуль перевода интерфейса ОС на национальный язык (версия "Full"), в Проводнике (Windows Explorer) запустите файл p50full.prc. Запущенный файл будет отображен в списке окна Install Tool.
- · Нажмите кнопку **Done** (**Готово**) в окне Install Tool.
- · Синхронизируйте КПК с настольным компьютером.
- Нажмите на значок «PaPiRus», который появится в списке приложений (Application Launcher) на экране КПК после синхронизации.

· Программа предложит ввести регистрационный код (Registration Code) PaPiRus, который записан на лицензионной карточке. Введите код при помощи экранной клавиатуры в точности так, как он указан на лицензионной карточке PaPiRus (включая знаки тире).

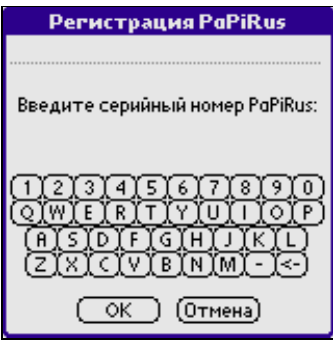

- · Если код был введен верно, на экран будет выведено сообщение об успешной регистрации, а в списке доступных языков появится «Русский».
- · Выберите из списка Язык: пункт " Русский".
- · Нажмите **ОК** в появившемся окне с предложением перезагрузить КПК.

Установка системы локализации MacCentre PaPiRus завершена

# **3.1. Установка обновлений русификатора MacCentre PaPiRus**

Зарегистрированные пользователи русификатора могут получить новую версию русификатора MacCentre PaPiRus на странице: [http://www.hpc.ru/ruspalm/download.](http://www.hpc.ru/ruspalm/download)

**ВНИМАНИЕ! Для того чтобы успешно установить новую версию MacCentre PaPiRus поверх старой, необходимо вначале отключить уже установленную версию системы локализации, и только затем устанавливать новую. В противном случае обновление произведено не будет.** 

**Для обновления PaPiRus на КПК необходимо выполнить следующие действия:** 

- Нажмите на значок «PaPiRus» в списке приложений (окно Application Launcher).
- · Отключите пункт "Поддержка русского языка".
- · Нажмите кнопку **ОК** в появившемся окне для перезагрузки КПК.
- · Подключите КПК к настольному компьютеру/ноутбуку и убедитесь, что подключение работает правильно (более подробно о подключении КПК к настольному компьютеру см. в Руководстве пользователя, прилагаемом к КПК).
- · Запустите исполняемый файл дистрибутива. Запущенный файл будет отображен в списке окна Install Tool.
- · Нажмите кнопку **Done** (**Готово**) в окне Install Tool.
- · Синхронизируйте КПК с настольным компьютером.
- Нажмите на значок «PaPiRus».
- Выберите из списка "Language:" пункт "Russian".
- · Нажмите **ОК** в появившемся окне для перезагрузки КПК.

Обновление системы локализации MacCentre PaPiRus завершено.

#### **Для установки или обновления только модуля русификации интерфейса необходимо выполнить следующие действия:**

- · Подключите КПК к настольному компьютеру/ноутбуку и убедитесь, что подключение работает правильно (более подробно о подключении КПК к настольному компьютеру см. в руководстве пользователя, прилагаемом к КПК).
- В Проводнике (Windows Explorer) запустите файл p50full.prc, относящийся к Вашему КПК (PDA). Запущенный файл будет отображен в списке окна Install Tool.
- · Нажмите кнопку **Done** (**Готово**) в окне Install Tool.
- · Синхронизируйте КПК с настольным компьютером.
- Нажмите на значок «PaPiRus» в списке приложений (Application Launcher).
- · В списке Перевод: сначала выберите: "Нет", затем выберите: "Да".

Обновление модуля перевода интерфейса завершено.

# **4. Регистрация**

Советуем обязательно зарегистрировать Вашу копию системы локализации MacCentre PaPiRus.

#### **Зарегистрироваться стоит, потому что:**

1. При регистрации данные Вашей лицензионной карточки фиксируются в базе данных. Лицензионный номер может быть восстановлен, даже если лицензионная карточка по какой-то причине оказалась утрачена.

2. При регистрации Вам высылаются регистрационный код, запрашиваемый при установке русификатора PaPiRus, и соответствующий ему номер лицензионной карточки. Пожалуйста, зафиксируйте эти числа – они могут понадобиться Вам в дальнейшем. 3. Зарегистрировавшись, Вы сможете консультироваться по техническим вопросам со Службой Поддержки по электронной почте.

4. Регистрация дает доступ к загрузке новых версий русификатора и сопроводительного программного обеспечения.

**ВАЖНО!** Все зарегистрированные пользователи получают право на бесплатное обновление продукта по мере выход новых версий, а также на получение технических консультаций по продукту при обращении в Службу Поддержки.

**Пожалуйста, точно заполняйте все поля формы**. Неточная регистрация может привести к отказу в технической поддержке.

После завершения регистрации Вам будет выслан **регистрационный код** русификатора, который Вы введете в процессе установки программы.

**ВНИМАНИЕ!** Будьте внимательны при регистрации. Если Ваша копия русификатора не была зарегистрирована, либо была зарегистрирована с неправильными данными, то в случае утери лицензионной карточки Вы не сможете воспользоваться системой технической поддержки и восстановить русификатор.

#### 1. **Рекомендуемый способ регистрации**

Заполните форму на странице: <http://www.hpc.ru/ruspalm/register> и получите ответ с подтверждением регистрации и регистрационным кодом по электронной почте через несколько минут.

2. Отправьте по электронной почте **support**(a) maccentre.ru запрос, в котором укажите: номер лицензии, модель Вашего КПК, фамилию и имя пользователя, и адрес электронной почты, на который должен быть отправлено письмо с подтверждением регистрации и регистрационным кодом.

Не теряйте регистрационный код, он понадобится Вам в случае переустановки программы.

# **5. Работа с программой**

#### **5.1. Активация и отключение системы локализации**

Чтобы отключить MacCentre PaPiRus, Вам необходимо выполнить следующее:

- 1) Нажмите на значок «PaPiRus» в списке приложений (Application Launcher).
- 2) Отключите пункт "Поддержка русского языка".
- 3) Нажмите кнопку **ОК** в появившемся окне для перезагрузки КПК.

Для возобновления работы с системой локализации MacCentre PaPiRus Вам необходимо будет проделать те же операции, включив пункт "Поддержка русского языка".

#### **5.2. Переключение языков**

В левом нижнем углу окна текущего приложения появляется индикатор текущего режима языка: ru (Ru, RU) - русский или en (En, EN) – латинский. Регистр букв соответствует режиму ввода:

ru (en) - включен режим ввода строчных букв.

Ru (En) - первая буква - заглавная, далее - строчные буквы (аналог режима Shift).

RU (EN) - включен режим ввода заглавных букв (аналог режима CAPS LOCK).

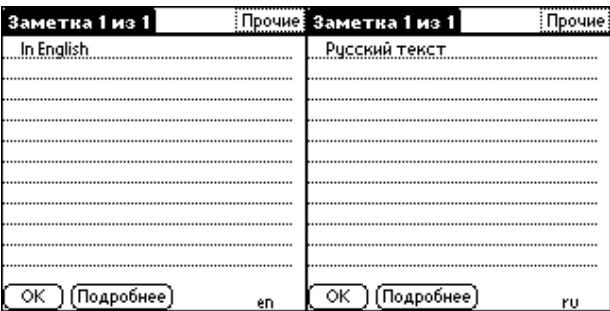

Другой способ переключения языков - введение специального символа Graffiti.

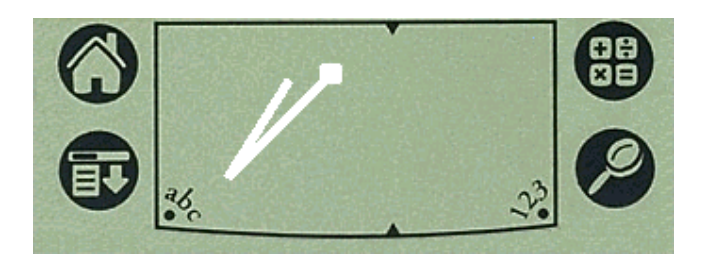

# **5.3. Всплывающее меню MacCentre PaPiRus**

Всплывающее меню MacCentre PaPiRus можно вызвать в любом приложении. Во всплывающем меню Вы можете выбрать кодовую страницу кириллицы и получать доступ к настройкам MacCentre PaPiRus.

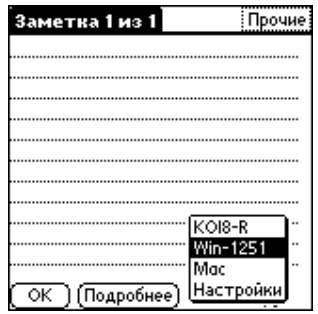

Вызывать всплывающее меню MacCentre PaPiRus можно двумя способами. Первый способ: проведите пером черту через индикатор языка.

Другой способ: введите специальный символ Graffiti .

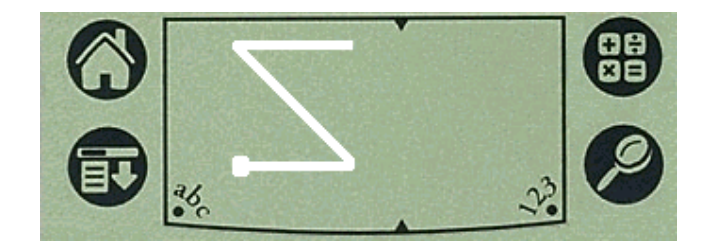

## **5.4. Настройки MacCentre PaPiRus**

Получить доступ к настройкам системы локализации MacCentre PaPiRus можно из любого приложения через всплывающее меню.

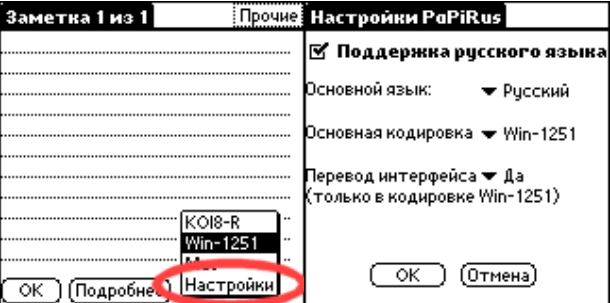

Доступны следующие настройки:

- · Включение/выключение поддержки национального (русского) языка
- · Основной язык (Английский, Русский, Нет)
- · Основные кодовые страницы кириллицы (Win-1251, KOI8-R, Mac)
- · Перевод интерфейса (Да, Нет) (Только в кодировке win-1251)

Если вы установите основной язык, то каждый раз при открытии нового приложения у вас автоматически будет включаться этот язык. Если же основной язык не установлен, то при переключении приложений текущий язык сохраняется. Аналогично работает и функция установки основной кодировки русского языка.

После закрытия окна настроек MacCentre PaPiRus, Вы вернётесь в исходное приложение.

**Внимание!** MacCentre PaPiRus сохраняет все свои настройки после мягкой перезагрузки карманного компьютера.

#### **5.5. Использование экранной клавиатуры**

При установленной системе национальной локализации в экранной клавиатуре режим ввода символов расширенной латиницы Int'l заменяется на национальную (русскую) клавиатуру со стандартной раскладкой ЙЦУКЕН. Переключиться на национальную раскладку клавиатуры можно с помощью кнопки "абв", которая находится в нижней части виртуальной клавиатуры.

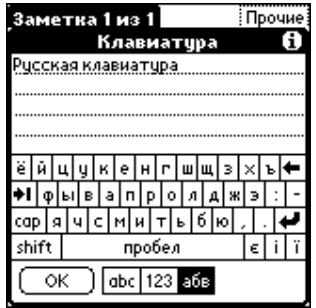

#### **5.6. Использование различных кодировок русского языка**

MacCentre PaPiRus позволяет просматривать и редактировать текст в кодировках Win-1251, KOI8-R, Mac. Росчерком пера по индикатору языка или вводом специального символа Graffiti (см. схему русского Graffiti) вызовите всплывающее меню MacCentre PaPiRus и выберите нужную Вам кодовую страницу.

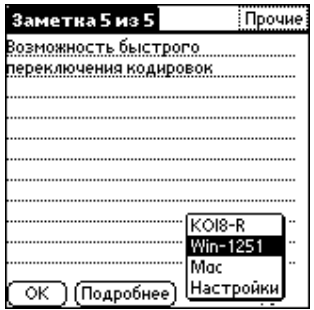

**Внимание!** Для корректной синхронизации данных КПК с приложениями на настольном компьютере на русском языке Ваши данные должны быть созданы в кодировке Windows-1251. На настольном компьютере и на КПК необходимо указать русские региональные настройки.

# **5.7. Graffiti**

Уникальная схема адаптированного Graffiti предусматривает несколько вариантов начертания. Например, букву "Ж" можно писать двумя способами: как рукописную "Ж", этот вариант просто запомнить, или как английскую букву "J", этот вариант просто писать.

Не нужно ничего переключать или настраивать! Просто вводите национальные (русские) буквы наиболее удобным для Вас способом.

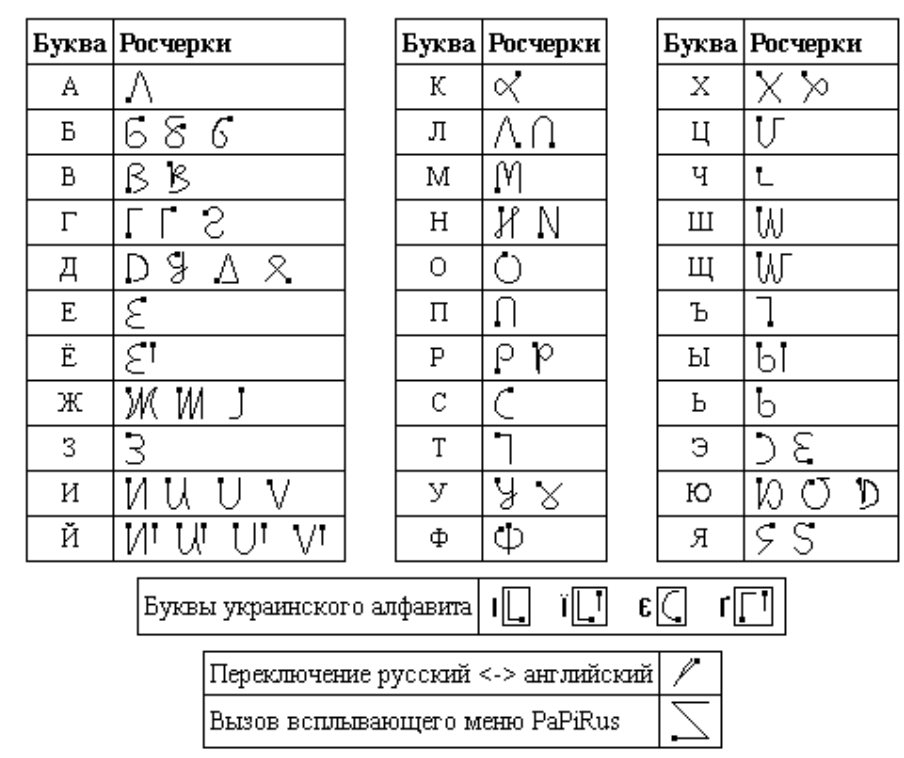

# Русское Граффити

#### **Справка по Graffiti**

Начертание символов в каждой из раскладок можно посмотреть, вызвав Справку Graffiti в любом приложении (ее можно вызвать из меню приложения или росчерком снизу вверх через весь экран).

# **5.8. Раскладка аппаратной клавиатуры для КПК SONY CLIE PEG-NR70**

Переключение Национальной (в данной версии Русской) и Английской раскладок клавиатуры выполняется комбинацией клавиш Alt+Q.

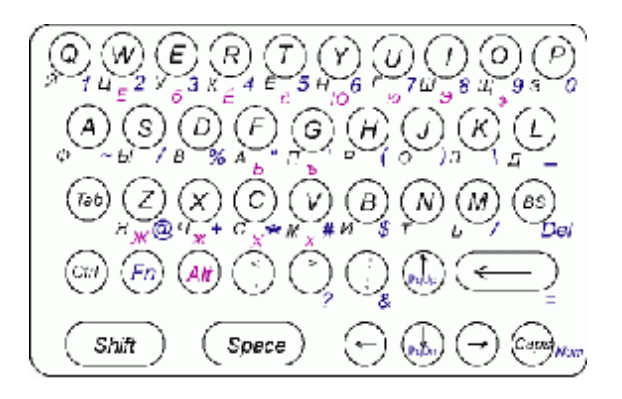

#### **Адаптирующая наклейка на аппаратную клавиатуру КПК Sony Clie NR70**

Компания МакЦентр выпустила адаптирующие наклейки с буквами национального алфавита для аппаратных клавиатур карманных ПК Sony CLIE серий NR, NX, NZ и TG. Наклейка удачно вписывается в цветовую палитру корпуса КПК. Наклейка заменяет подложку клавиатуры.

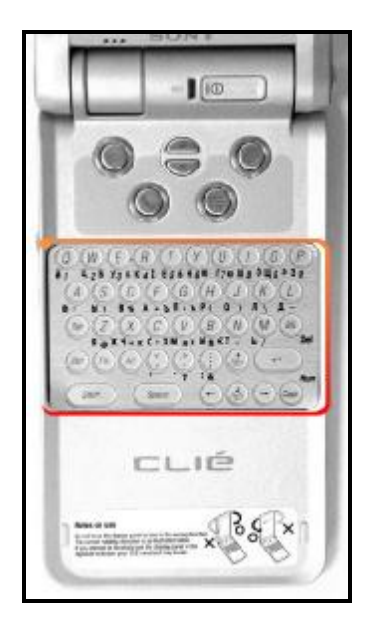

Приобрести наклейки можно в магазинах сети "Компьютер на ладони" и в Интернетмагазине PalmStore.

#### **5.9. Работа с внешней клавиатурой**

Система локализации MacCentre PaPiRus поддерживает работу КПК с внешними клавиатурами. Установив драйвер "Palm Portable Keyboard", который входит в комплект системы локализации, Вы сможете вводить текст и по-английски (раскладка QWERTY), и на национальном языке.

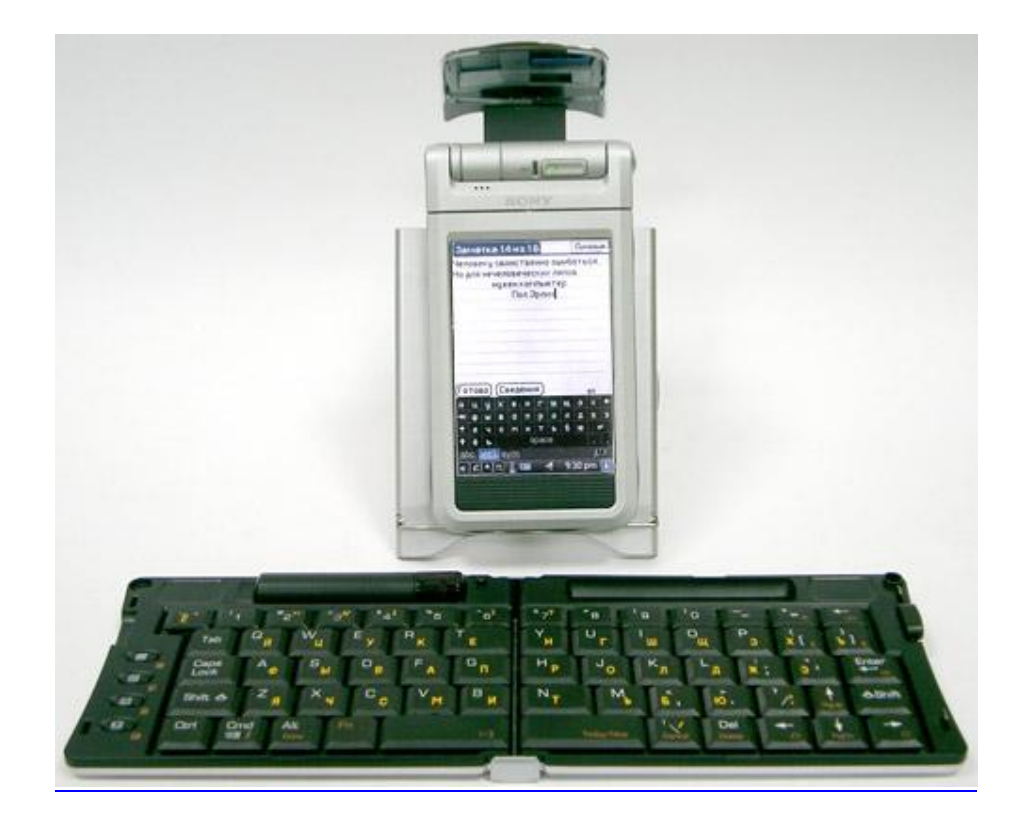

# **6. Удаление программы**

Для переустановки или обновления системы локализации MacCentre PaPiRus предварительно необходимо удалить старую версию программы на КПК.

**ВНИМАНИЕ!** Удаляйте систему локализации в строгом соответствии с указаниями данного Руководства. Удаление отдельных файлов, относящихся к системе локализации, может привести к некорректной работе Вашего КПК и необходимости жесткой перезагрузки.

#### **Для удаления системы локализации MacCentre PaPiRus:**

- Откройте приложение MacCentre PaPiRus на КПК
- · Отключите пункт "Поддержка русского языка"
- · Нажмите кнопку **ОК** в появившемся окне для перезагрузки КПК
- · Выполните стандартную процедуру удаления приложений Palm OS:
- В окне списка приложений (Application Launcher) нажмите пиктограмму вызова меню
- выберите команду **Delete** (Удалить) в меню App (Приложение)
- выделите пункт MacCentre PaPiRus
- нажмите кнопку **Delete** (**Удалить**)
- нажмите кнопку **Yes** (**Да**) в окне подтверждения удаления

- нажмите кнопку **Done** (**OK**), чтобы открыть окно удаления и вернуться к списку приложений КПК.

Удаление MacCentre PaPiRus завершено.

# **7. Техническая поддержка и обновление**

**ВНИМАНИЕ!** Только пользователи, зарегистрировавшие свои копии системы национальной локализации PaPiRus, могут скачивать обновления продукта и пользоваться системой технической поддержки.

Бесплатная техническая поддержка предоставляется всем зарегистрированным пользователям в течение всего срока использования программного продукта. По всем вопросам, связанным с работой и распространением системы национальной локализации MacCentre PaPiRus обращайтесь, пожалуйста, в Службу технической поддержки компании МакЦентр по адресу:

support@maccentre.ru Адрес в Интернете: <http://www.hpc.ru/MacC/support/>